# No connection to the server

## Problem

If the user gets the following message in the browser (probably with a different URL at the bottom):

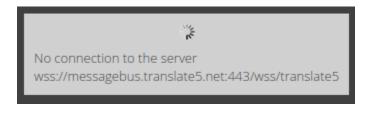

No connection to the server wss://messagebus.translate5.net:443/wss/translate5

# Solution

#### If only a few users / clients complain about that:

The affected users / companies my have disabled websocket connections in their personal / company wide firewall, which must be allowed for the usage of translate5.

Translate5 uses Websockets over HTTPS, so normal port blocks in a firewall should not block the connection. WebSockets might be blocked then explicitly.

Examples of how to allow them:

- https://campus.barracuda.com/product/webapplicationfirewall/doc/49054741/how-to-enable-websocket/
- https://www.nstec.com/how-to-open-websocket-firewall/
- https://community.sophos.com/sophos-xg-firewall/f/discussions/132910/pass-a-websocket-connection-through-waf

#### If all users / clients complain about that the messagebus might be down

The messagebus server might be crashed, it should recover automatically in a few seconds. If this is not the case please contact the support.

# Background

The WebSocket connection is needed to allow multiple users working on the same task and for other features needing real-time responses from the server into the users browser.

### **Related articles**

- See the multi user feature
- See the server setup: WebSocket Server for FrontEndMessageBus Plug-In
- No connection to the server